Национальный исследовательский университет «МИЭТ»

#### **Курс**  «**Проектирование библиотечных элементов**»

**Ст. преподаватель каф. ПКИМС: Коршунов Андрей Владимирович**

**Лекция 1. Вводная.**

### **Организация курса:**

- 16 лекций
- 8 лабораторных работ
- курсовой проект (диф. зачет)
- экзамен

# **Литература**

- R.J. Baker, H.W. Li, D.E. Boyce. CMOS. Circuit design, Layout, and Simulation ( $2<sup>nd</sup>$  Edition), 2005. 1038p.
- J.P. Uyemura. CMOS Logic Circuit Design. Kluwer Academic Publishers, 1999. 528p.
- J.H. Stephen. High-Speed Digital System Design, 2000. 347p.
- S.M. Kang, Y. Leblebici. CMOS Digital Integrated Circuits: Analysis and Design (3rd Edition), McGraw Hill, 2002. 1008p.
- M.Rabaey, A. Chandrakasan, B. Nikolic. Digital Integrated Circuits (2<sup>nd</sup>) Edition). Prentice Hall, 2002. 761p.
- S. Dabral. Basic ESD and I/O Design, 1998. 328p.

# **Литература (дополнительная)**

- A.P. Chandrakasan and R.W. Brodersen. Low Power Digital CMOS Design. Kluwer Academic Publishers, 1995. 428p.
- Neil H.E. Weste, K.Eshraghian. Principles of CMOS VLSI Design (2<sup>nd</sup>) Edition). Addison Wesley. 1994. 735p.
- D.A. Hodges, H.G. Jakcson, R.S. David. Analysis and Design of Digital Integrated circuits. McGraw-Hill Science (3rd Edition). 2003. 600p.
- B. Razavi. Design of Analog CMOS Integrated Circuits. 2000. 684p.
- Киносита К., Асада К., Карацу О. Логическое проектирование СБИС. 1988

## **Разработка библиотечных элементов**

- **• Полностью заказная схема**
- **• Создание электрической схемы**
- **• Характеризация**
- **• Создание топологии**
- **• Экстракция паразитных составляющих**
- **• Окончательная характеризация**

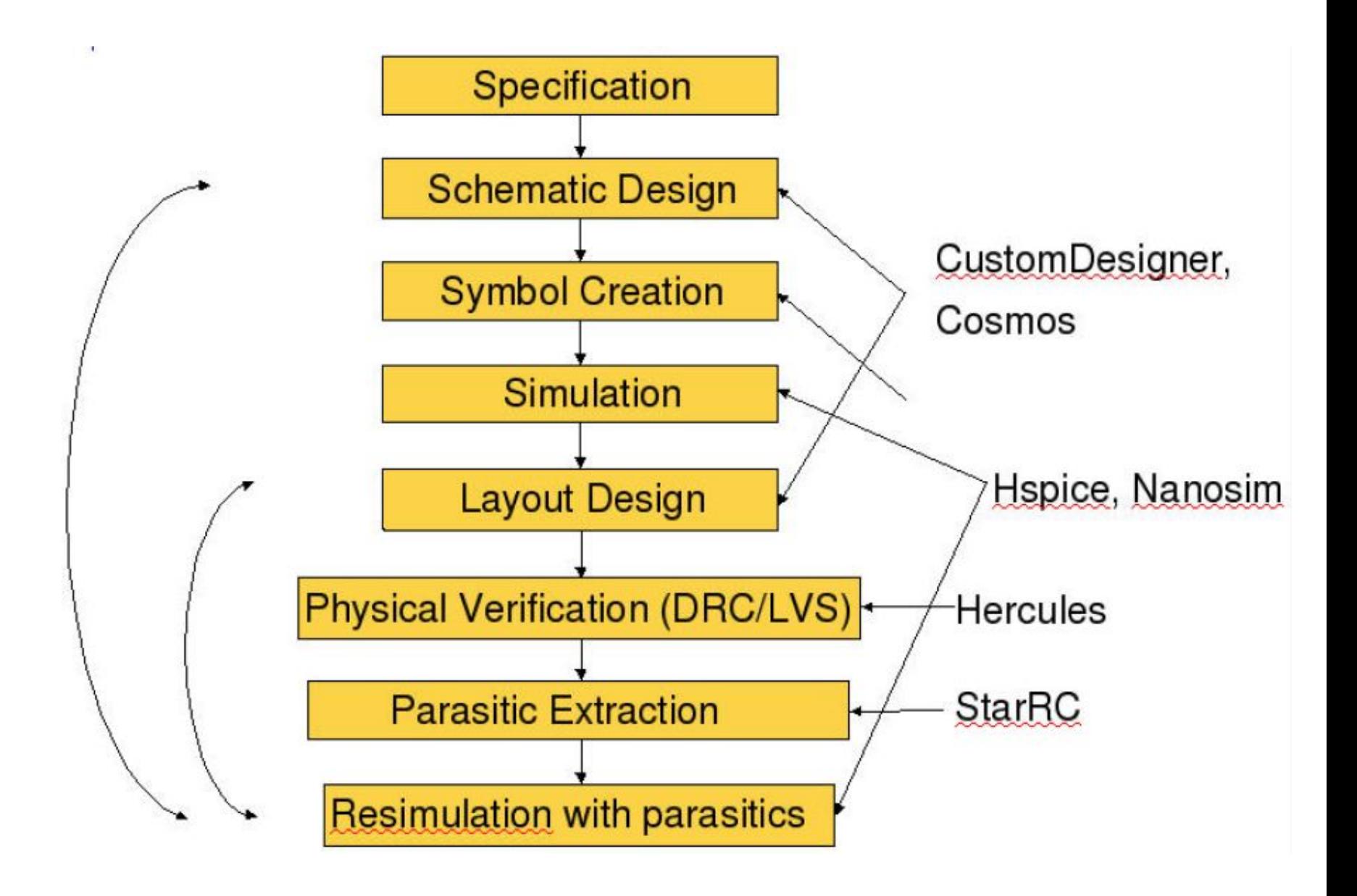

# **Порядок работы в HSPICE**

- **• Создаем текстовый файл с описание схемы на** языке SPICE
- **• Запускаем симулятор:**

 **hspice my\_scheme.spi**

- **• Исправляем ошибки** (должно быть сообщение - **job concluded**)
- Два варианта вывода результатов (консоль и визулизатор)

\*первая строка не считывается \*строки со звездочкой - комментарий \*\*\*подключение параметров модели \*\*\* prot - подавление вывода значений \*\* параметров в консоль

.prot

.1ib './SAED 90nm.1ib' TT 12 .unprot

\*\* директивы начинаются с точки!

- \*\* в одном файле несколько вариантов
- \*\* параметров в зависимости от PVT обычно
- \*\* используем ТТ 12

\*\*\* описание схемы

MM1 GND IN ZN GND N12 L=0.1U W=0.24U MM2 VDD IN ZN VDD P12 L=0.1U W=0.48U

\*\* полевой транзистор \*\*\* М<уникальное имя> С З И П <тип модели> \*\*\* <дополнительные параметры> \*тип модели n12 или p12 (либо n12 lvt и т.п.) \*дополнительные параметры обычно L W \*узлы подключения выводов - произвольные \* ДОПУСТИМО MM3 1 2 3 4 N12 L=0.1U W=0.24U

```
*** параметры - произвольные переменные
. param vdd = 1
```
- \*\* vdd здесь название параметра, а не узел
- \* безразмерные величины
- \* используем приставки:

- $n \text{нано } 10^{\Lambda} 9$
- р пико  $10^{\lambda}$ -12
- $f \phi$ emto 10^-15
- $m -$  милли  $10^{\circ} 3$
- $k -$ кило 10^3
- МЕС (или х) мега  $10^6$
- $q r$ ига 10^9

\*\*\* источник питания vdd vdd gnd vdd \*\* источник постоянного напряжения \*\*\* V<yникальное имя> pin1 pin2 <значение> \*\*\* все три слова vdd значат разное!!!

\*\*\*входной сигнал

vin in 0

- \* Значение указывать необязательно
- \* Зададим в параметрах анализа

\*\*\* моделирование по постоянному току

- $\det$  vin 0 vdd 0.01
- \*\*\* .dc ключевой слово
- \*\*\* имя источника, который будет изменяться
- \*\*\* диапазон изменения
- $***$   $max$

\*\*\* расчет параметров и вывод их значений \*\* в консоль . meas  $dc$  vthr in z find  $v(in)$  when  $\mathbf{v}$  (in) = $\mathbf{v}$  (zn)

\*\* . meas или . measure - ключевой слово \*\* тип анализа при котором будет

#### \*\* производиться расчет

\* . meas dc vthr in z find v(in) when  $v(in) = v(zn)$ 

\*\* произвольное уникальное имя величины \*\* find <что требуется найти> \*\* when <B какой момент>

\*\* в конце любого файла .end

#### Сводный текст

```
** библиотека
.lib './SAED 90nm.lib' TT 12
*** описание схемы
MM1 GND IN ZN GND N12 L=0.1U W=0.24U
MM2 VDD IN ZN VDD P12 L=0.1U W=0.48U
*** параметры - произвольные переменные
. param vdd = 1*** источник питания
vdd vdd gnd vdd
***входной сигнал
vin in 0
*** моделирование по постоянному току
\det vin 0 vdd 0.01** в консоль
. meas dc vthr in z find v(in) when v(in) = v(z)option post probe.
.end
```
# **Типы файлов**

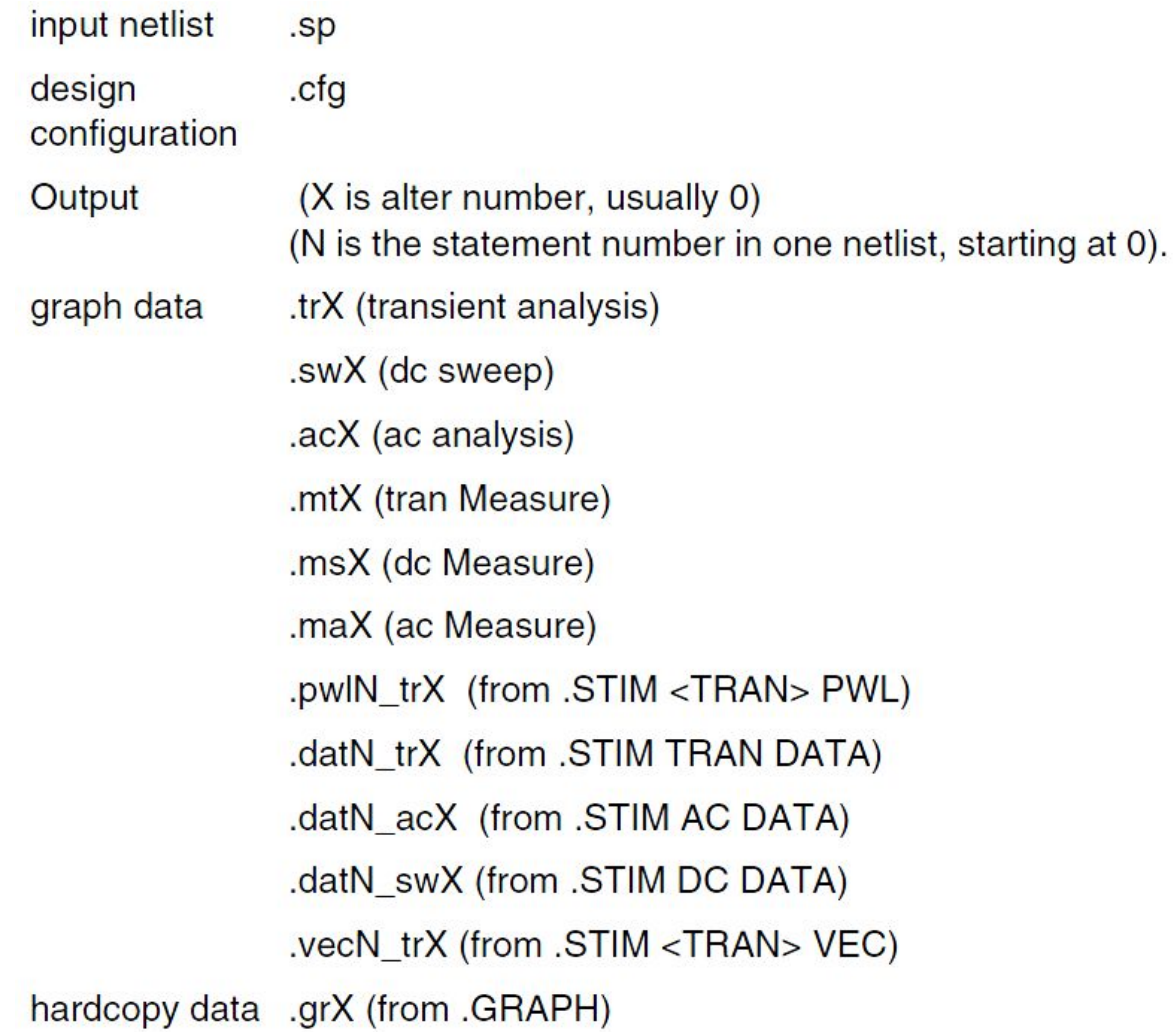

```
*** моделирование во времени
tran 1p 10n.
*** сначала шаг, потом общее время
** при временном моделированиии лучше
* использовать параметры
param tr = 50pparam freq = 500meq.
.param per = '1/freq'. param vdd = 1param tst = '0.5*per'* Тогда можно написать
```
\* .tran '0.01\*tr' '3\*per'

**\*\*\* источник входного сигнала - импульсный vinin gndpulse 0 vdd tst tr tr '0.5\*per-tr' per \* \*Pulse PULSE(V1 V2 TD TR TF PW PER) \*Examples: \* VIN 3 0 PULSE(-1 1 2NS 2NS 2NS 50NS 100NS) \* parameters default values units \* V1 (initial value) Volts or Amps \* V2 (pulsed value) Volts or Amps \* TD (delay time)0.0 seconds \* TR (rise time) TSTEP seconds \* TF (fall time) TSTEP seconds \* PW (pulse width) TSTOP seconds \* PER(period) TSTOP seconds**

```
*** основные измерения
* 1 – задержка – по уровню 0,5
.meas tran tplh_in_out trig v(in) val='0.5*vdd' 
rise=1 targ v(out) val='0.5*vdd' fall=1
```
**\* 2 – величина фронта .meas tran ttrlh\_in\_z trig v(z) val='0.1\*vdd' rise=1 targ v(z) val='0.9\*vdd' rise=1**

**\*trig – начало измеряемого интервала \*targ – окончание \*rise=1 или fall=2 номер переключения**